## Before disseminating the PSAT/NMSQT scores:

Using the TNTP instructions provided in the other attachment, please set up your own College Board account (or update your account if you have one)

# When you are with the students:

First, watch the 47 second video found at "How to Link Your College Board + Khan Academy Accounts - youtube

Then, assist the students in setting up and linking their College Board and Khan Academy accounts:

## College Board Account:

- 1) Go to collegeboard.org
- 2) If you have an account, sign in. Most will not have an account, so we will create one. Click where it says "Don't have an account? Sign up"

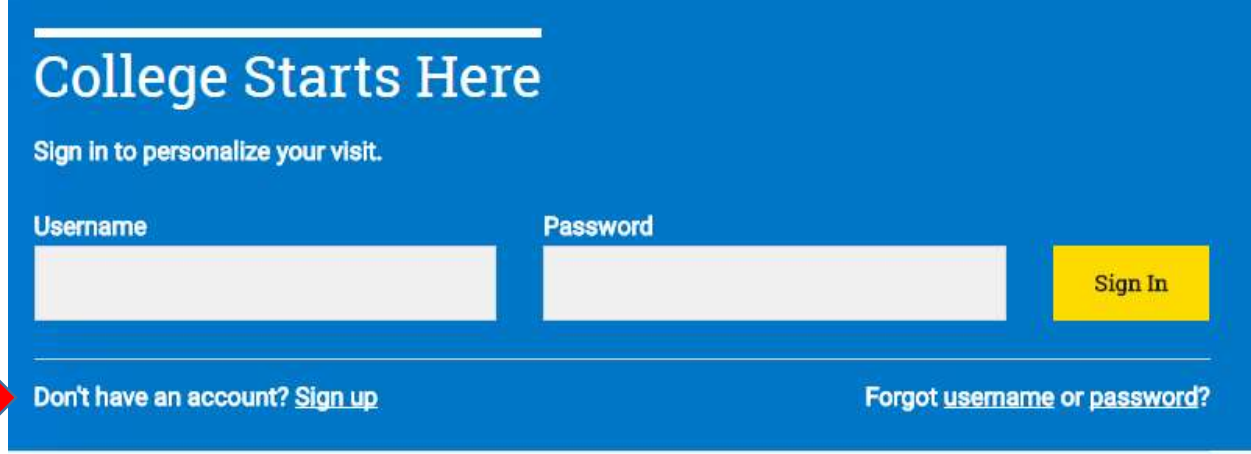

- 3) Click on "a student"
- 4) Fill out the demographic info
- 5) Confirm the following info click each checkbox
- 6) When you confirm, you have an account!

### Khan Academy Account and how to link the two:

- 1) Go to satpractice.org
- 2) Click "sign up" on the far right at the top
- 3) Fill in your date of birth
- 4) Fill in your name and the email that you used for your SAT account.
- 5) Answer the 2 questions posed choose "A" for both answers
- 6) Onward!
- 7) Takes you to a security check
- 8) Use your created password and click the green "send" button
- 9) Continue following instructions where you are prompted to link your Khan Academy account with your College Board account.
- 10) This will take you where you can set up a practice schedule to follow to improve your SAT scores. Explore the site, but make sure that you choose a test date so that you will have the schedule created for you to follow

### After all students have completed the link:

Using the TNTP instructions provided, you will complete steps 3 and 4. Please hold onto these instructions for future reference for steps 5 and 6.